# **Create Custom Data Types Using RegEx**

#### **Contents:**

- [Custom Types Location](#page-0-0)
- [Examples](#page-1-0)
- [Defining probabilities](#page-2-0)
- [Add custom types to manifest](#page-2-1)
- [Enable custom types](#page-2-2)
- [Register your custom types](#page-3-0)
- [Restart platform](#page-3-1)

As needed, you can deploy custom data types into the Trifacta® platform, in which type validation is performed against regular expressions that you specify. This method is most useful for validating against patterns, as opposed to specific values.

**After a custom type has been added, it cannot be removed or disabled. Please verify your regular expression before saving the type.**

# <span id="page-0-0"></span>Custom Types Location

On the server hosting the Trifacta platform, type definitions are stored in the following directory:

/opt/trifacta/node\_modules/jsdata/type-packs/trifacta

This directory is referenced as  $$CUSTOM$  TYPE DIR in the steps below.

**Before you begin creating custom data types, you should backup the type-packs/trifacta directory to a location outside of your Trifacta deployment.**

**NOTE:** The trifacta-extras directory in the type-packs directory contains experimental custom data types. These data types are not officially supported. Please use with caution.

#### **Directory contents:**

The dictionaries sub-directory contains user-defined dictionaries.

**NOTE:** Please use the user interface to interact with your dictionaries. See [Custom Type Dialog](https://docs.trifacta.com/display/r068/Custom+Type+Dialog).

- The types sub-directory contains individual custom data type definitions, each in a separate file.
- The manifest.json file contains a JSON manifest of all of standard and custom types in the system.

# <span id="page-1-0"></span>Examples

Each custom data type is created and stored in a separate file. The following example file contains a regular expression method for validating data against the set of days of the week:

```
{
   "name": "DayOfWeek",
  "prettyName": "Day of Week",
   "category" : "Date/Time",
   "defaultProbability": 1E-15,
   "testCase": {
     "stripWhitespace": true,
    "regexes": [
      "\(monday|tuesday|wednesday|thursday|friday|saturday|sunday)$",
       "^(mon|tue|wed|thu|fri|sat|sun)$"
     ],
     "probability": 0.001
  }
}
```
#### **Parameters:**

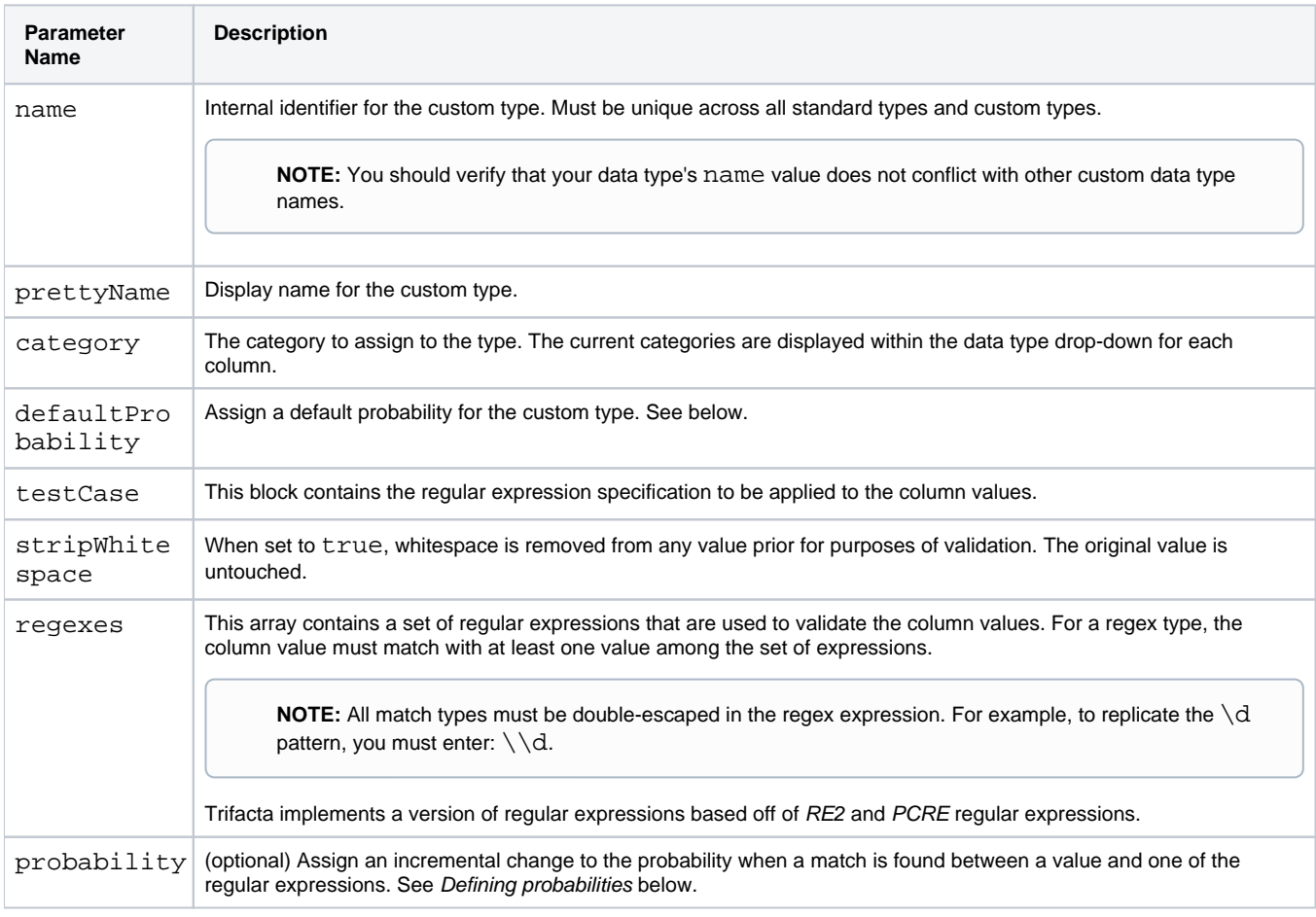

**Tip:** In the types sub-directory, you can review the regex-based types that are provided with the Trifacta platform. While you should not edit these files directly, they may provide some guidance and some regex tips on how to configure your own custom data types.

#### <span id="page-2-0"></span>**Defining probabilities**

For your custom type, the probability values are used to determine the likelihood that matching values indicate that the entire column is of the custom data type.

- The defaultProbability value specifies the baseline probability that a match between a value and one of the regular expressions indicates that the column is the specified type. On a logarithmic scale, values are typically 1E-15 to 1E-20.
- $\bullet$  When a value is matched to one of the regular expressions, the  $p$ robability value is used to increment the baseline probability that the next matching value is of the specified type. This value should also be expressed on a logarithmic scale (e.g. 0.001).
- In this manner, a higher number of matching values increases the probability that the type is also a match to the custom type.

Probabilities become important primarily if you are creating a custom type that is a subset of an existing type. For example, the Email Address custom type is a subset of String type. So, matches for the patterns expressed in the Email Address definition should register a higher probability value than the same incremental for the String type definition.

**Tip:** For custom types that are subsets of other, non-String types, you should lower the defaultProbab ility of the baseline type by a factor of 10 (e.g. 1E-15 to 1E-16) and raise the same probability in the custom type by a factor of 10 (e.g. 1E-14). In this manner, you can give higher probability of matching to these subset types.

### <span id="page-2-1"></span>Add custom types to manifest

To the \$CUSTOM\_TYPE\_DIR/manifest.json file, you must add the filenames of any custom types that you have created and stored in the types directory:

```
{
   "types": ["bodies-of-water.json", "dayofweek.json"],
   "dictionaries": ["oceans", "seas"]
}
```
# <span id="page-2-2"></span>Enable custom types

To enable use of your custom data types in the Trifacta platform, locate and edit enabledSemanticTypes prope rty.

You can apply this change through the [Admin Settings Page](https://docs.trifacta.com/display/r068/Admin+Settings+Page) (recommended) or

trifacta-conf.json

. For more information, see [Platform Configuration Methods](https://docs.trifacta.com/display/r068/Platform+Configuration+Methods).

**NOTE:** Add your entries to the items that are already present in enabledSemanticTypes. Do not delete and replace entries.

**NOTE:** Do not use this parameter to attempt to remove specific data types. Removal of the default types is not supported.

```
"webapp.enabledSemanticTypes": [
    "<CustomTypeName1>",
     "<CustomTypeName2>",
     "<CustomTypeNameN>"
\overline{1}
```
#### where:

<CustomTypeName1> corresponds to the internal name value for your custom data type.

## <span id="page-3-0"></span>Register your custom types

To add your custom types to the Trifacta platform, run the following command from the js-data directory:

node bin/load-types --manifest \${PATH\_TO\_MANIFEST\_FILE}

# <span id="page-3-1"></span>Restart platform

Restart services. See [Start and Stop the Platform](https://docs.trifacta.com/display/r068/Start+and+Stop+the+Platform).

Check for the availability of your types in the column drop-down. See [Column Menus](https://docs.trifacta.com/display/r068/Column+Menus).